## Assignment for Summative Assessment – II (2019 – 20)

| Sub  | : Computer                                          |                                | Grade :               | I |  |  |  |  |  |  |  |
|------|-----------------------------------------------------|--------------------------------|-----------------------|---|--|--|--|--|--|--|--|
| Q-1  | . Choose the correct a                              | nswers from the foll           | lowing.               |   |  |  |  |  |  |  |  |
|      |                                                     |                                |                       |   |  |  |  |  |  |  |  |
| 1.   | Which key do we use                                 | to type numbers?               |                       |   |  |  |  |  |  |  |  |
|      | a.Alphabet                                          | b. <b>Number</b>               | c. Enter              |   |  |  |  |  |  |  |  |
| 2.   | Which key do we use                                 | to give space betwee           | en words and numbers? |   |  |  |  |  |  |  |  |
|      | a. Alphabet                                         | b. <b>Space Bar</b>            | c. Delete             |   |  |  |  |  |  |  |  |
| 3.   | Which is the longest l                              | key in the keyboard            | ?                     |   |  |  |  |  |  |  |  |
|      | a. <b>Space Bar</b>                                 | b. Back Space                  | c. Shift              |   |  |  |  |  |  |  |  |
| 4.   | 4. Pressing the left mouse button once is called.   |                                |                       |   |  |  |  |  |  |  |  |
|      | a. Left-Click                                       | b. Grouping                    | c. Click              |   |  |  |  |  |  |  |  |
| 5.   | 5. To double-click the mouse press the left button. |                                |                       |   |  |  |  |  |  |  |  |
|      | a.Twice                                             | b. Once                        | c. Single             |   |  |  |  |  |  |  |  |
| 6. T | 'ux-paint can be used fo                            | r.                             |                       |   |  |  |  |  |  |  |  |
|      | a.Type letter                                       | b. <b>Draw picture</b>         | c. Type number        |   |  |  |  |  |  |  |  |
| 7. T | 'ux paint has tool that                             | we can use to draw.            |                       |   |  |  |  |  |  |  |  |
|      | a.Help box                                          | b. Tool box                    | c. Option box         |   |  |  |  |  |  |  |  |
| 8. T | his is the white space                              | we draw.                       |                       |   |  |  |  |  |  |  |  |
|      | a.Colour box                                        | b . <b>Drawing area</b>        | c. Tool box           |   |  |  |  |  |  |  |  |
| 9. T | his displays a message                              | e or tips on how to d          | lraw?                 |   |  |  |  |  |  |  |  |
|      | <b>a.</b> Colour box                                | b . <b>Help box</b>            | c. Option box         |   |  |  |  |  |  |  |  |
| 10.  | A wire connect mouse                                | e to the.                      |                       |   |  |  |  |  |  |  |  |
|      | a.CPU                                               | b .Monitor                     | c. Keyboard           |   |  |  |  |  |  |  |  |
| 11.  | Which key do we use t<br>a.Alphabet key             | to type letters? b. Number key | c. Shift key          |   |  |  |  |  |  |  |  |

| 12. Which key do we use    | to give space between                                                             | words and num   | bers?            |       |    |   |  |  |  |
|----------------------------|-----------------------------------------------------------------------------------|-----------------|------------------|-------|----|---|--|--|--|
| a. Space bar               | b. Number key                                                                     | c. Help box     |                  |       |    |   |  |  |  |
| Q-2. Write 'T' for true an | nd 'F' for false.                                                                 |                 |                  |       |    |   |  |  |  |
| 1. Number key are          | used to write your nam                                                            | e.              | [F               | ]     |    |   |  |  |  |
| 2. A mouse has ma          | 2. A mouse has many keys. [F ]                                                    |                 |                  |       |    |   |  |  |  |
| 3. A computer mou          | 3. A computer mouse has a scroll wheel.                                           |                 |                  |       |    |   |  |  |  |
| 4. A computer mou          | 4. A computer mouse need food to eat.                                             |                 |                  |       |    |   |  |  |  |
| 5. The scroll wheel        | 5. The scroll wheel is a part of the mouse. [T                                    |                 |                  |       |    |   |  |  |  |
| 6. The left click is       | 6. The left click is used to select items on the monitor. [T ]                    |                 |                  |       |    |   |  |  |  |
| 7. Pressing the left       | 7. Pressing the left button of a computer mouse twice quickly is called clicking. |                 |                  |       |    |   |  |  |  |
| 8. The mouse point         | ter moves to the right w                                                          | hen we move the | mouse to the     | left. | [F | - |  |  |  |
| Q-3. Fill in the blanks.   |                                                                                   |                 |                  |       |    |   |  |  |  |
| [ movies, monitor,         | , screen, starters, fill, t                                                       | wo, mouse point | ter, left click] |       |    |   |  |  |  |
| 1. Starters                | 1. <u>Starters</u> are ready made outline of drawing.                             |                 |                  |       |    |   |  |  |  |
| 2. A computer mou          | <b>2.</b> A computer mouse has <u>two</u> buttons.                                |                 |                  |       |    |   |  |  |  |
| 3. A monitor               | 3. A monitor looks like a television.                                             |                 |                  |       |    |   |  |  |  |
| <b>4.</b> The face of a mo | <b>4.</b> The face of a monitor is called its <u>screen</u> .                     |                 |                  |       |    |   |  |  |  |
| 5.We can watch m           | 5. We can watch <u>movies</u> and cartoons on a monitor.                          |                 |                  |       |    |   |  |  |  |
| 6. <u>Fill</u>             | 6. <b>Fill</b> is an option available for the magic tool.                         |                 |                  |       |    |   |  |  |  |
| 7. The arrow on the        | 7. The arrow on the screen of the monitor is called the <b>mouse pointer</b>      |                 |                  |       |    |   |  |  |  |
| 8. We press the left       | 8. We press the left button once to <b>left click</b> the mouse.                  |                 |                  |       |    |   |  |  |  |
|                            |                                                                                   |                 |                  |       |    |   |  |  |  |
| Q-4. Answer in one word    | l <b>.</b>                                                                        |                 |                  |       |    |   |  |  |  |
| 1. Which part of a         | computer helps us to pl                                                           | ay games?       |                  |       |    |   |  |  |  |
| A. Mouse                   |                                                                                   |                 |                  |       |    |   |  |  |  |

| 2. Which part of a computer        | 2. Which part of a computer looks like a television?                                                                                                    |  |  |  |  |  |  |  |  |  |
|------------------------------------|----------------------------------------------------------------------------------------------------|--|--|--|--|--|--|--|--|--|
| A. Monitor                         | A. Monitor                                                                                                    |  |  |  |  |  |  |  |  |  |
| 3. Which part of a computer h      | 3. Which part of a computer helps us to type?                                                                                                    |  |  |  |  |  |  |  |  |  |
| A. <b>Keyboard</b>                 | A. Keyboard                                                                                                    |  |  |  |  |  |  |  |  |  |
| 4. How many buttons does a         | <ul><li>4. How many buttons does a mouse have?</li><li>A. <u>Two</u></li></ul>                                                                                        |  |  |  |  |  |  |  |  |  |
| A. <u>Two</u>                      |                                                                                                    |  |  |  |  |  |  |  |  |  |
| 5. Which part of the computer      | <ul><li>5. Which part of the computer know as the brain of the computer?</li><li>A. CPU</li><li>6. Which key do we use to move the cursor to the nex tline?</li></ul> |  |  |  |  |  |  |  |  |  |
| A. <u>CPU</u>                      |                                                                                                    |  |  |  |  |  |  |  |  |  |
| 6. Which key do we use to m        |                                                                                                    |  |  |  |  |  |  |  |  |  |
| A. Enter                           |                                                                                                    |  |  |  |  |  |  |  |  |  |
| 7. Which key do we use to do       | elete letters and numbers?                                                                                                    |  |  |  |  |  |  |  |  |  |
| A. <u>Delete / Backspace</u>       |                                                                                                    |  |  |  |  |  |  |  |  |  |
|                                    |                                                                                                    |  |  |  |  |  |  |  |  |  |
| Q-5. Rearrange the letters to name | e the part of the Tux Paint Screen:                                                                                                    |  |  |  |  |  |  |  |  |  |
| 1. DWINGRA AARE                    | DRAWING AREA                                                                                                    |  |  |  |  |  |  |  |  |  |
| 2. OOLT OXB                        | TOOL BOX                                                                                                    |  |  |  |  |  |  |  |  |  |
| 3. CLORO XOB                       | COLOR BOX                                                                                                    |  |  |  |  |  |  |  |  |  |
| 4. ELPH BOX                        | HELP BOX                                                                                                    |  |  |  |  |  |  |  |  |  |
| 5. PTIONO XOB                      | OPTION BOX                                                                                                    |  |  |  |  |  |  |  |  |  |
| 6. RUSHBES                         | BRUSHES                                                                                                    |  |  |  |  |  |  |  |  |  |
| 7. RASERE                          | <u>ERASER</u>                                                                                                    |  |  |  |  |  |  |  |  |  |
| 8. SHPESA                          | <u>SHAPES</u>                                                                                                    |  |  |  |  |  |  |  |  |  |
| 9. INTPA                           | <u>PAINT</u>                                                                                                    |  |  |  |  |  |  |  |  |  |
| 10.PEON                            | <u>OPEN</u>                                                                                                    |  |  |  |  |  |  |  |  |  |

# Q-6. Label the parts of the mouse.

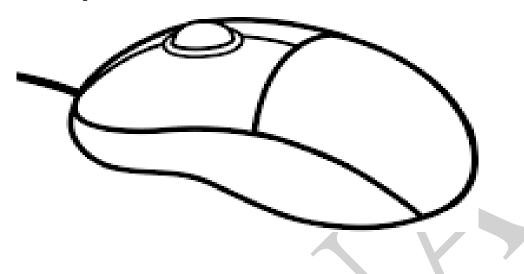

# Q-7. Match the following.

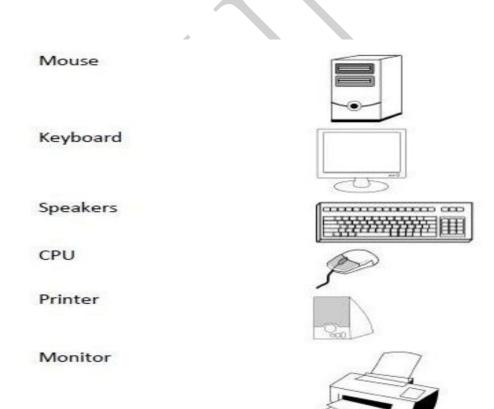

Q-8. Solve the parts of a computer puzzles.

| В | Т | Ε | R | Α | W | Т | F | 0 | S | s | М | Υ | 0 |
|---|---|---|---|---|---|---|---|---|---|---|---|---|---|
| R | R | Т | N | S | U | S | R | Ε | K | Α | Ε | Р | S |
| В | Α | 0 | 0 | W | s | Υ | Ε | В | N | D | Р | R | В |
| Υ | 0 | R | W | 0 | В | N | С | D | 0 | R | R | F | S |
| Т | D | Т | R | S | В | Е | Н | Р | D | Α | Ι | 0 | С |
| R | Α | K | 0 | Ε | Ε | Е | С | s | U | 0 | N | L | R |
| R | Т | В | Е | Α | Р | R | R | N | Ε | В | Т | D | Е |
| N | U | N | L | Υ | 0 | U | Α | 0 | В | R | Ε | Е | Е |
| K | Е | Υ | s | Ε | В | Е | Ε | С | D | Ε | R | R | N |
| Α | 0 | В | L | F | E | 0 | S | 1 | ٧ | Н | Ε | s | Е |
| ı | G | Α | М | Ε | S | N | Α | U | D | Т | 1 | М | U |
| N | 0 | Т | Ε | S | N | Ε | G | R | 0 | 0 | Р | R | I |
| Н | R | 0 | Т | I | N | 0 | M | В | D | М | U | Υ | Ε |
| Ε | В | N | D | Α | R | 0 | 0 | Т | S | R | R | N | Т |

#### **WORDS:**

- 1. MONITOR
- 2. KEYBOARD
- 3. MOUSE
- 4. PRINTER
- 5. SPEAKER

- 6. KEYS
- 7. SCREEN
- 8. **DVD**
- 9. SEARCH
- 10. CPU

## Q-9 Color the keys with the given color codes:

Shift key - Red, Spacebar - Blue, Backspace - Yellow, Enter key - Pink, Delete key - Brown

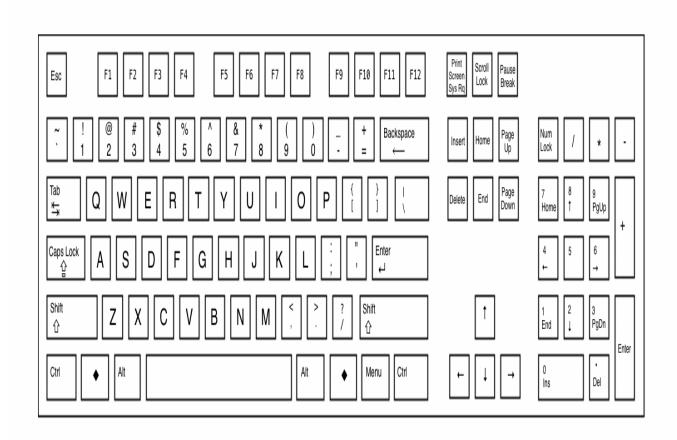